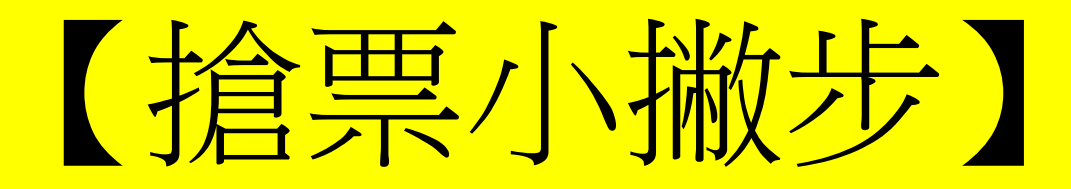

# 1.確認瀏覽器**Javascript**已開啟

# 2.預先登入帳號

# 3.選擇電腦配位

# 4.請善用**ATM**虛擬帳號付款

# 5.請提前申請『非約定』轉帳功能

### <mark>步驟1:首頁以facebook或google帳號登入,</mark> 並點選節目。

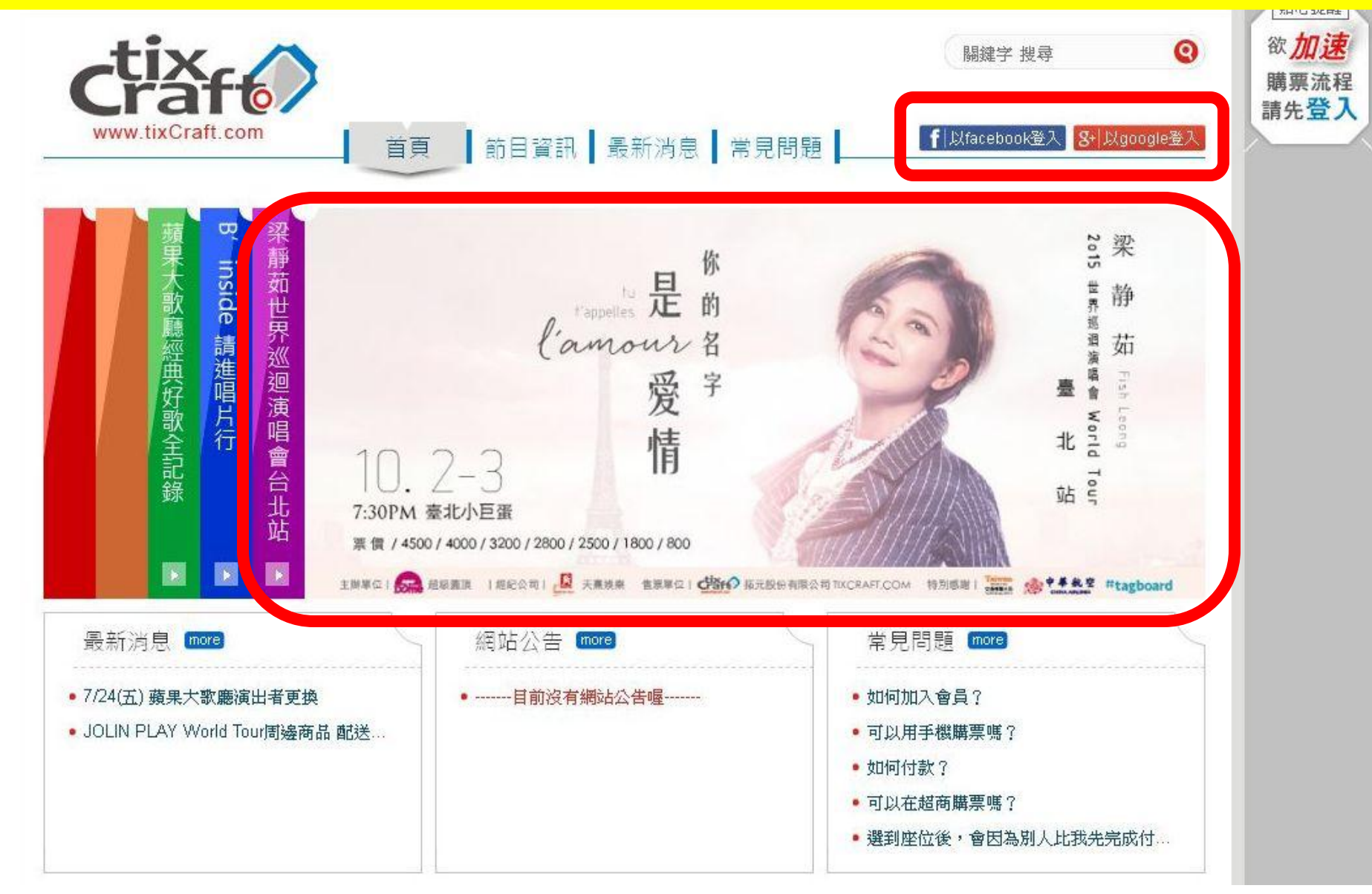

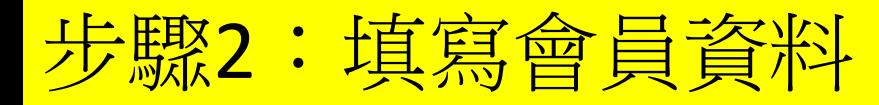

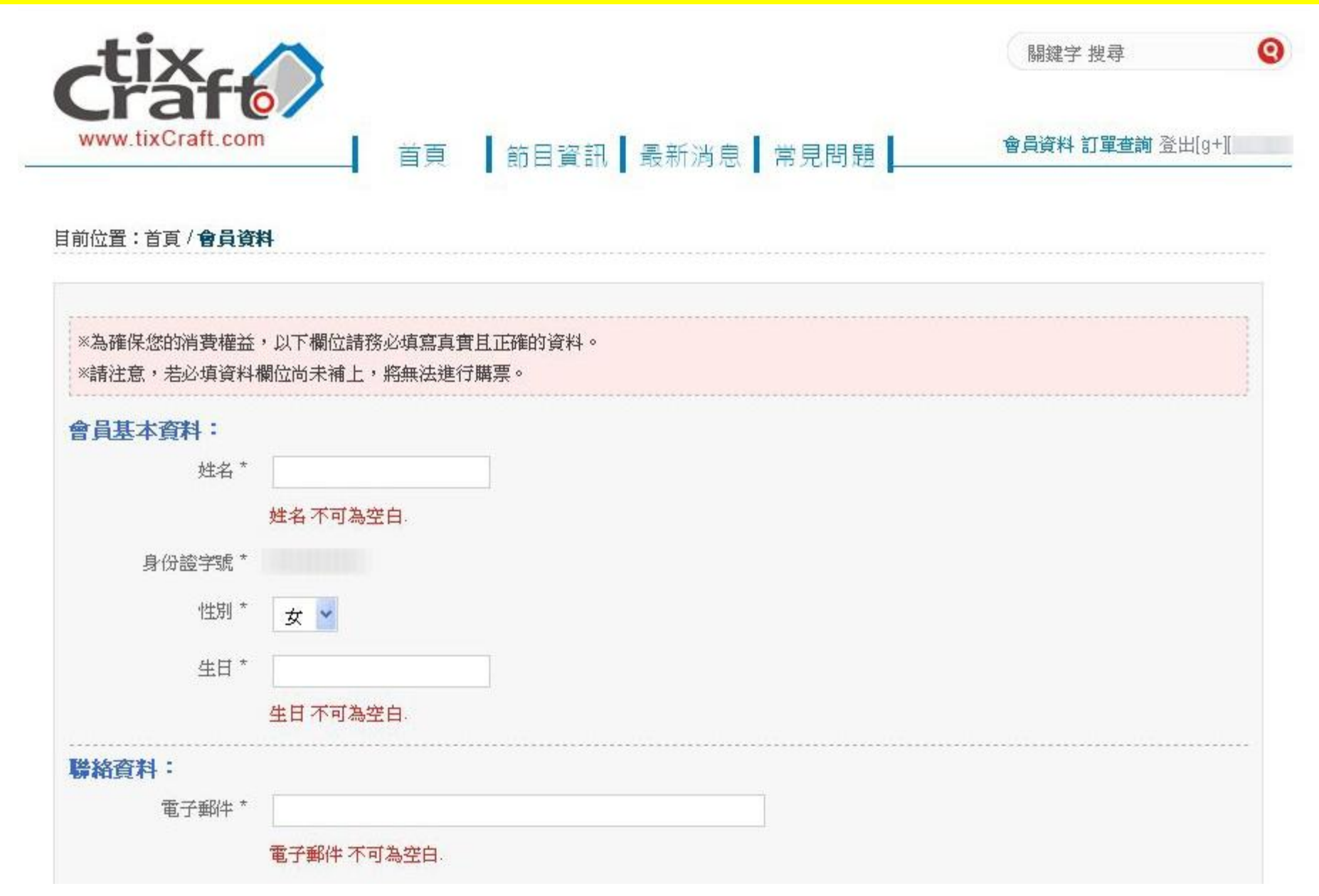

### 步驟3:點選『立即購票』

#### 目前位置:首頁/節目資訊/箇目介紹

梁靜茹 你的名字是愛情 世界巡迴演唱會-台北站

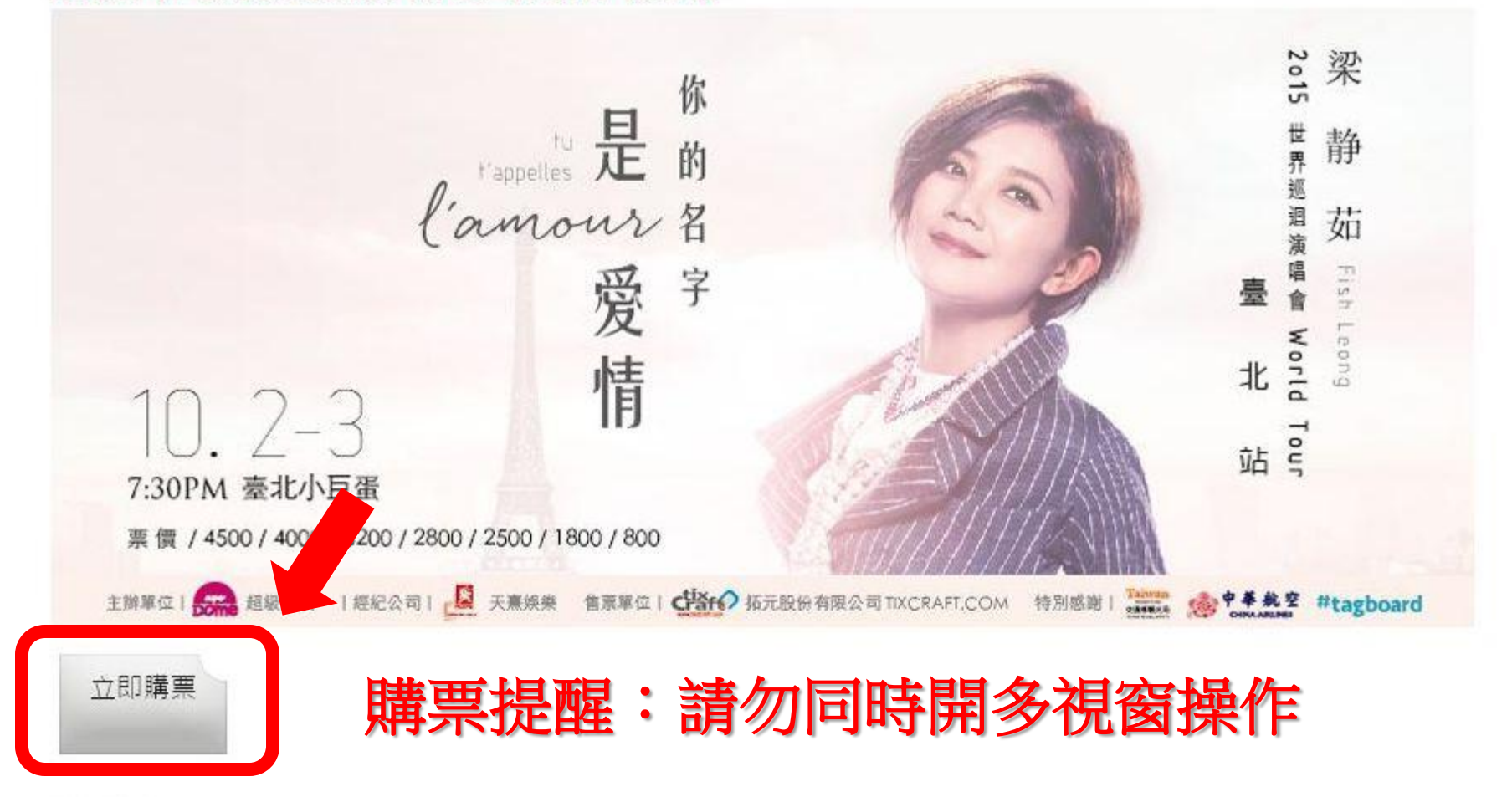

#### 節目介紹:

「情歌天后」梁靜茹《你的名字是愛情》世界巡迴演唱會,一首又一首的動人情歌,溫暖了所有觀眾的心。有了家庭支持的後盾,成為她工作的力量 及動力,也希望繼續唱更多好聽的歌曲給大家聽。演唱會上演唱《情歌》、《可惜不是你》和《分手快樂》等金曲,並在重金打造的3D特效影片內, 彷彿置身於海底世界,並在熱帶鱼及水母等海底生物的陪伴下,自由自在的在水裡暢遊。四年沒有在台北小巨蛋開唱的梁靜茹,她將帶著即期待又興

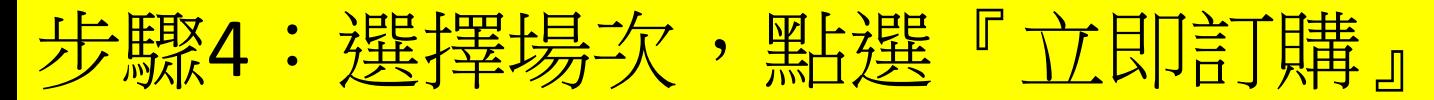

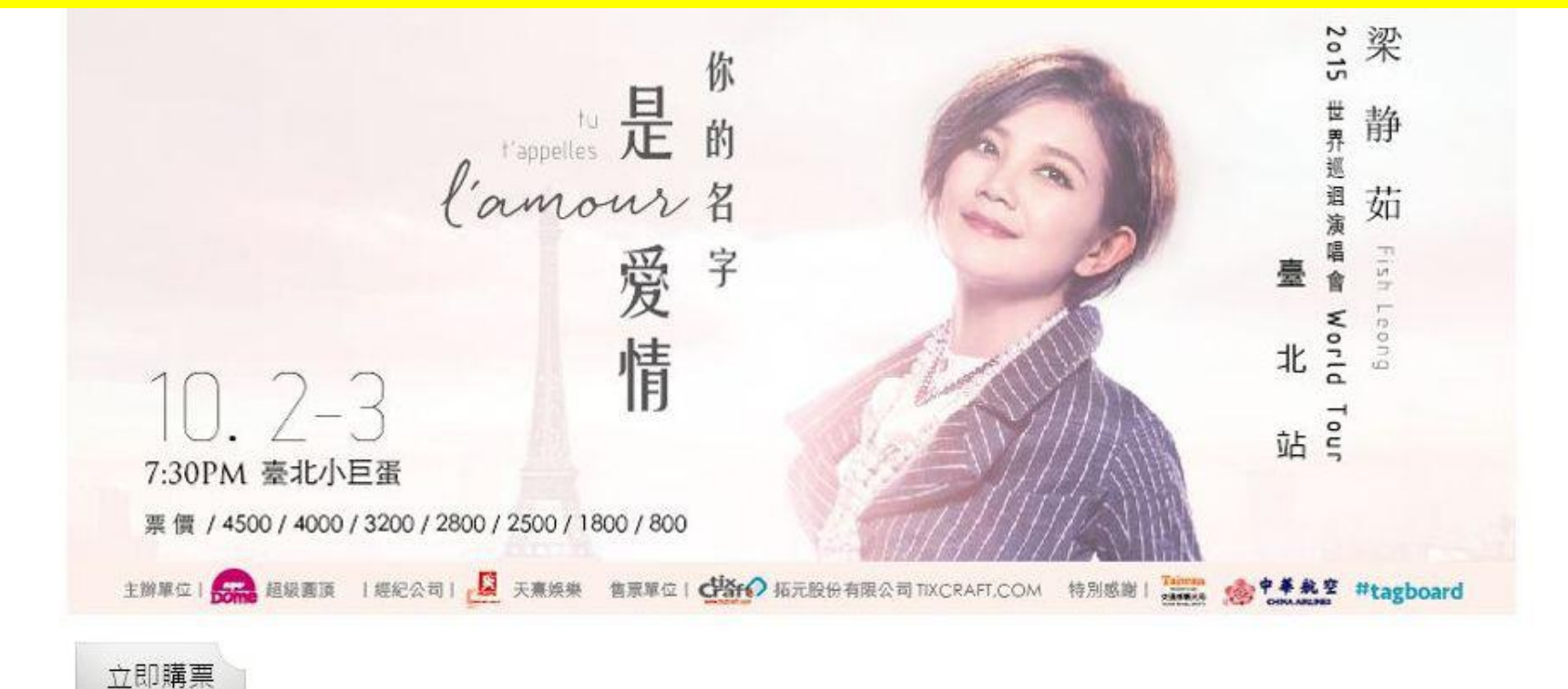

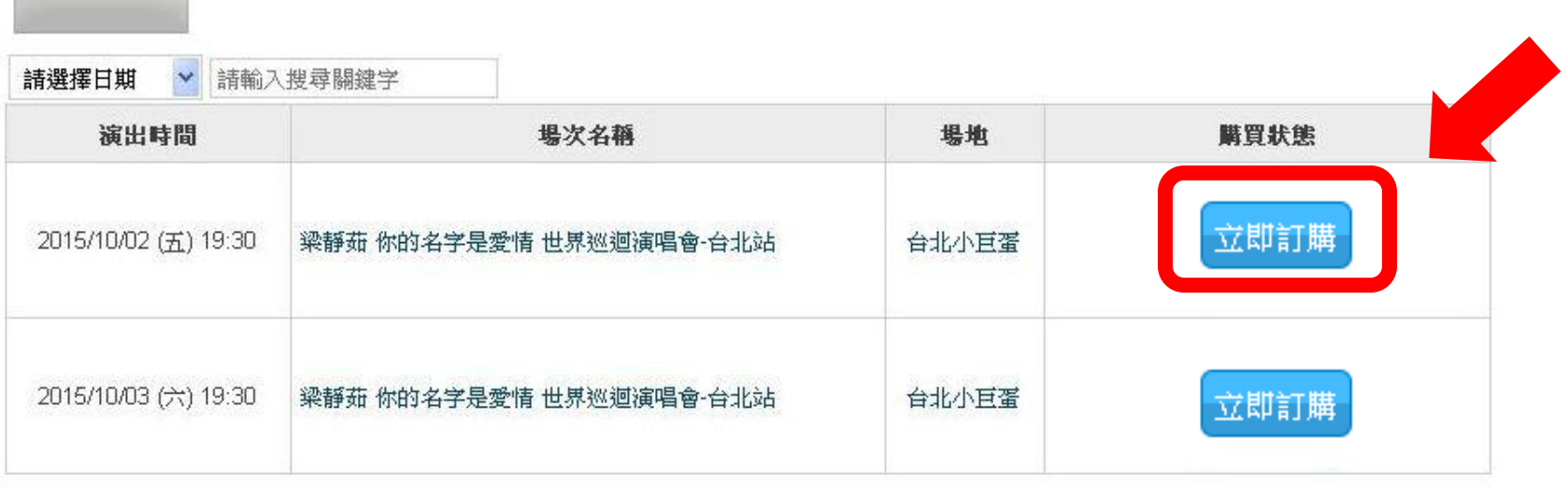

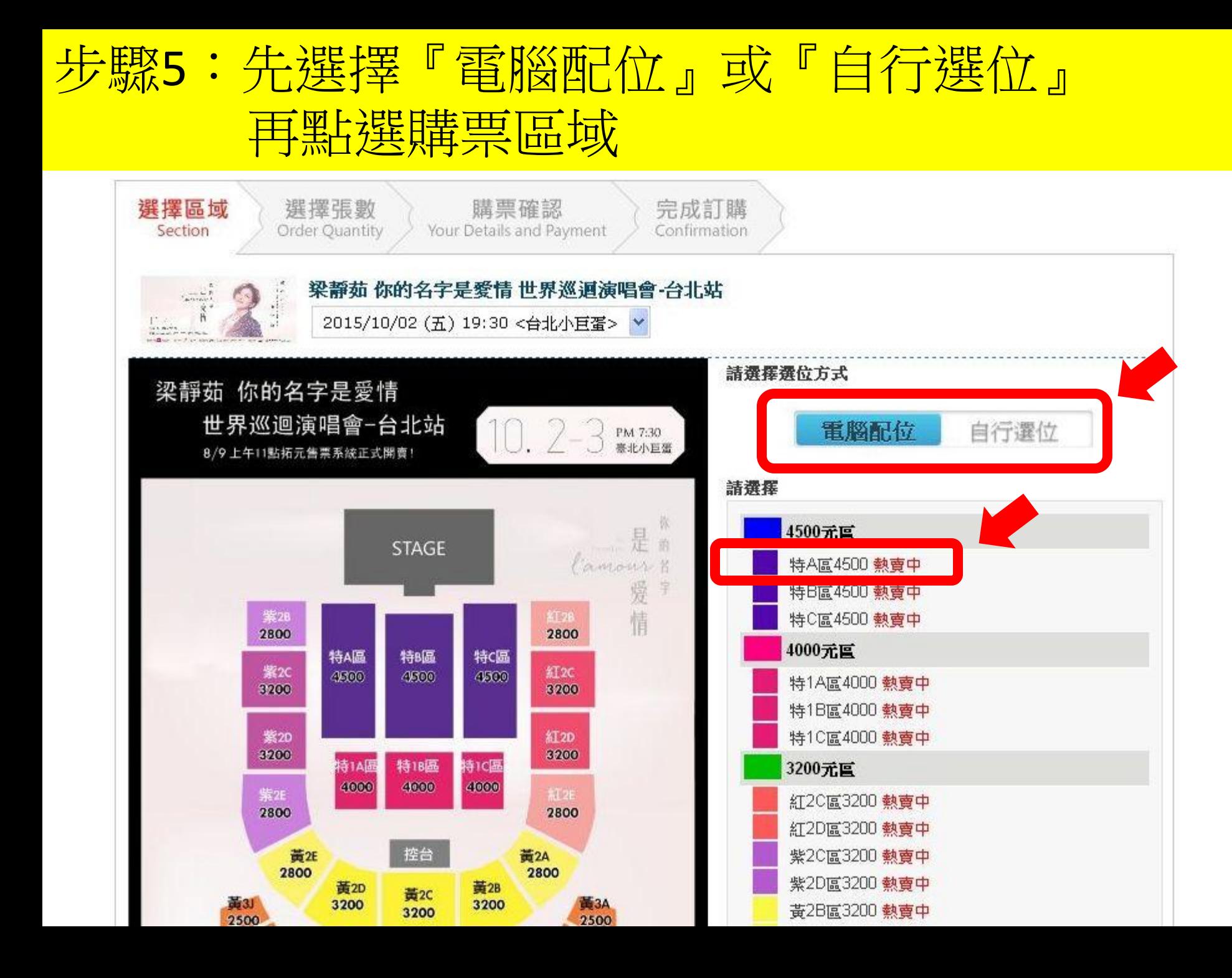

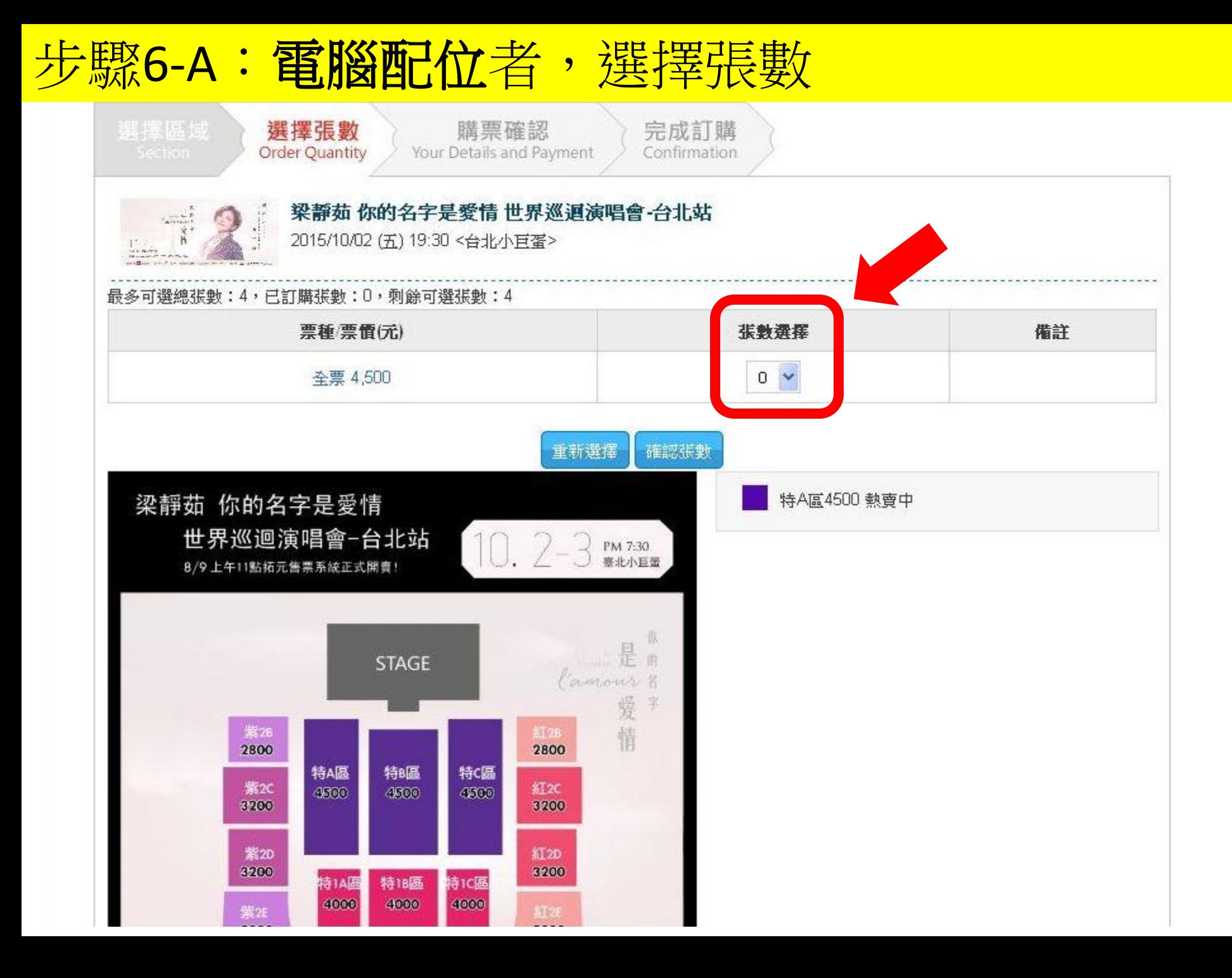

### 步驟6-B:自行選位者,點選座位

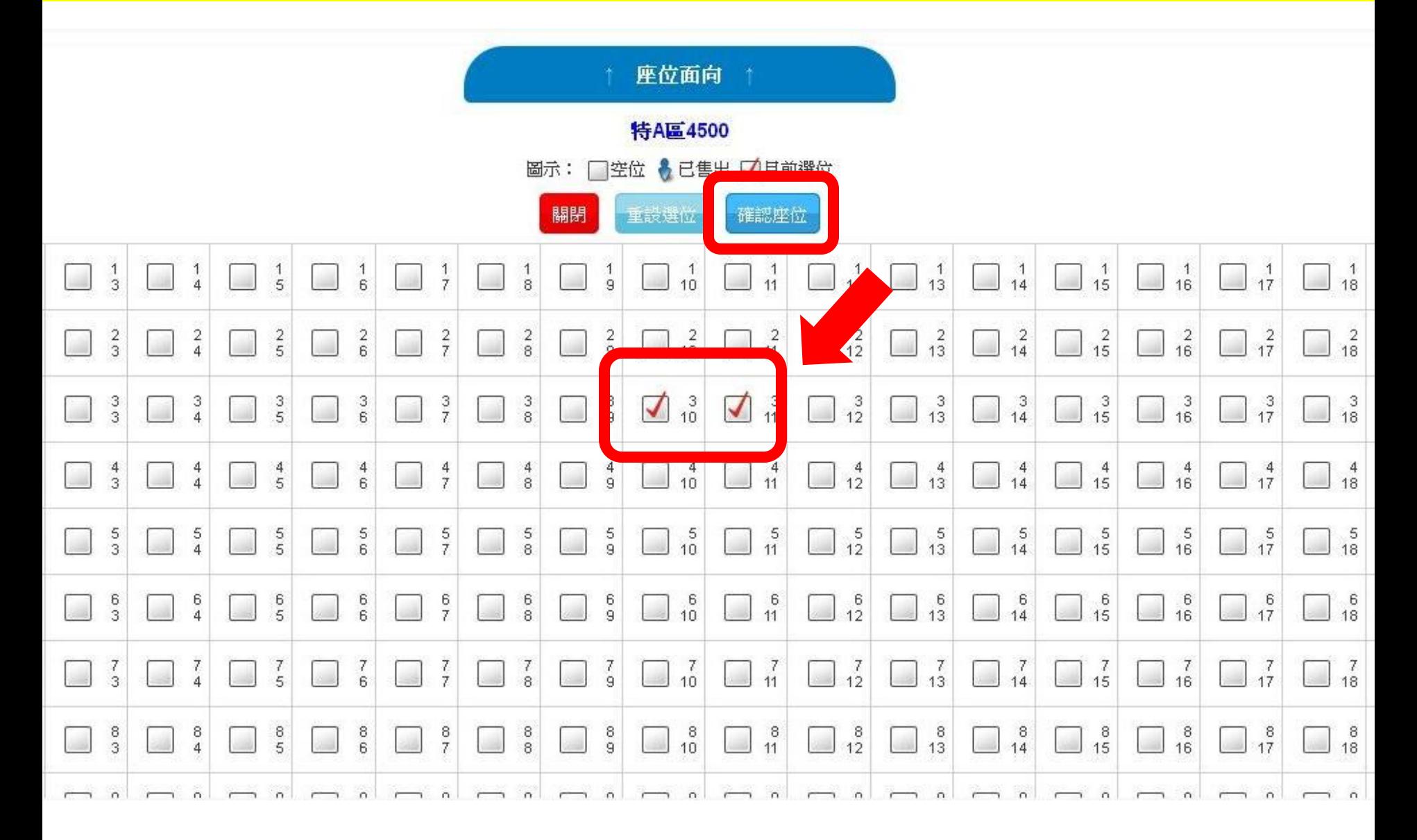

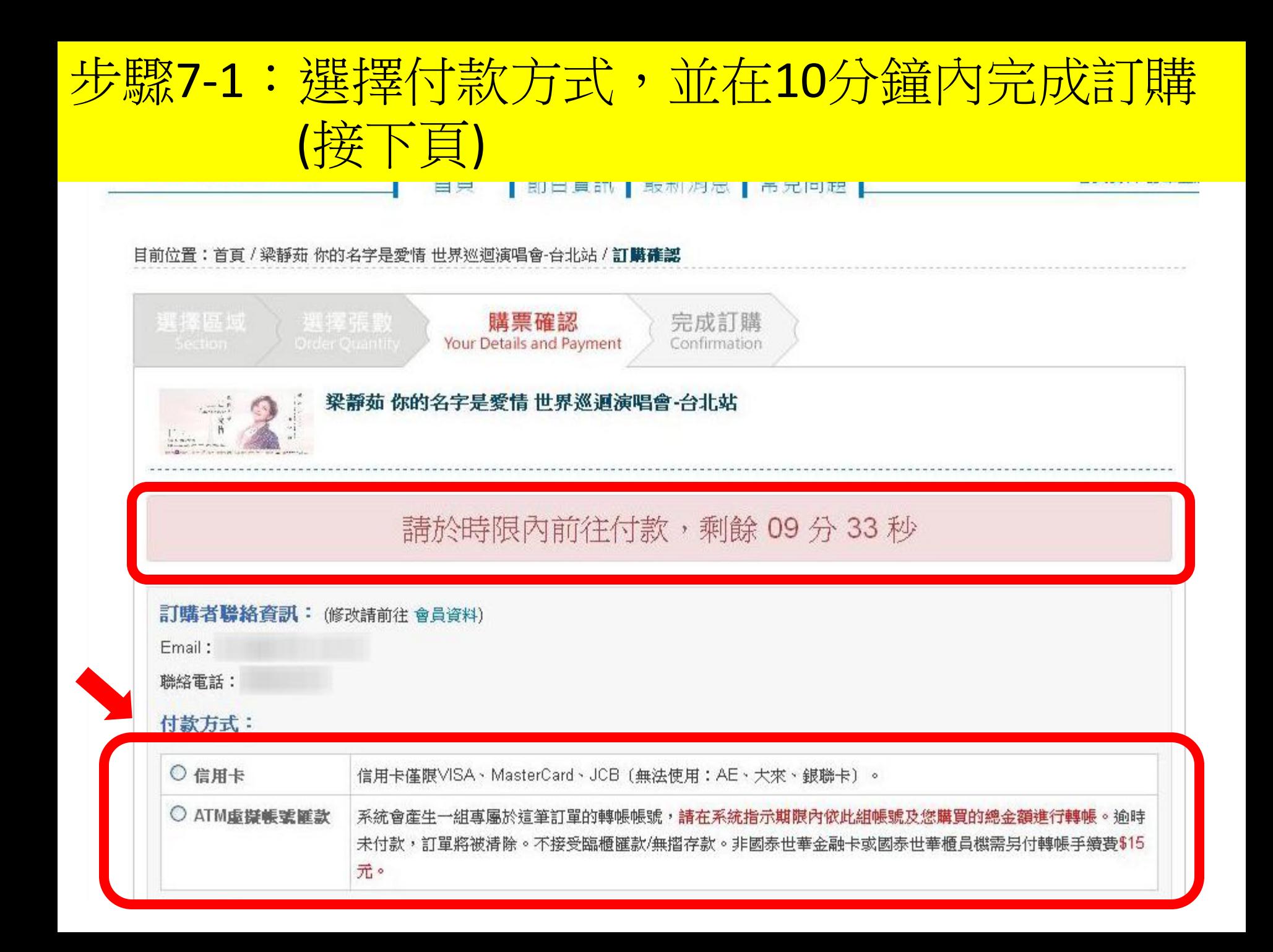

# 步驟7-2:(接上頁)填寫收件資料後,點選前往付款

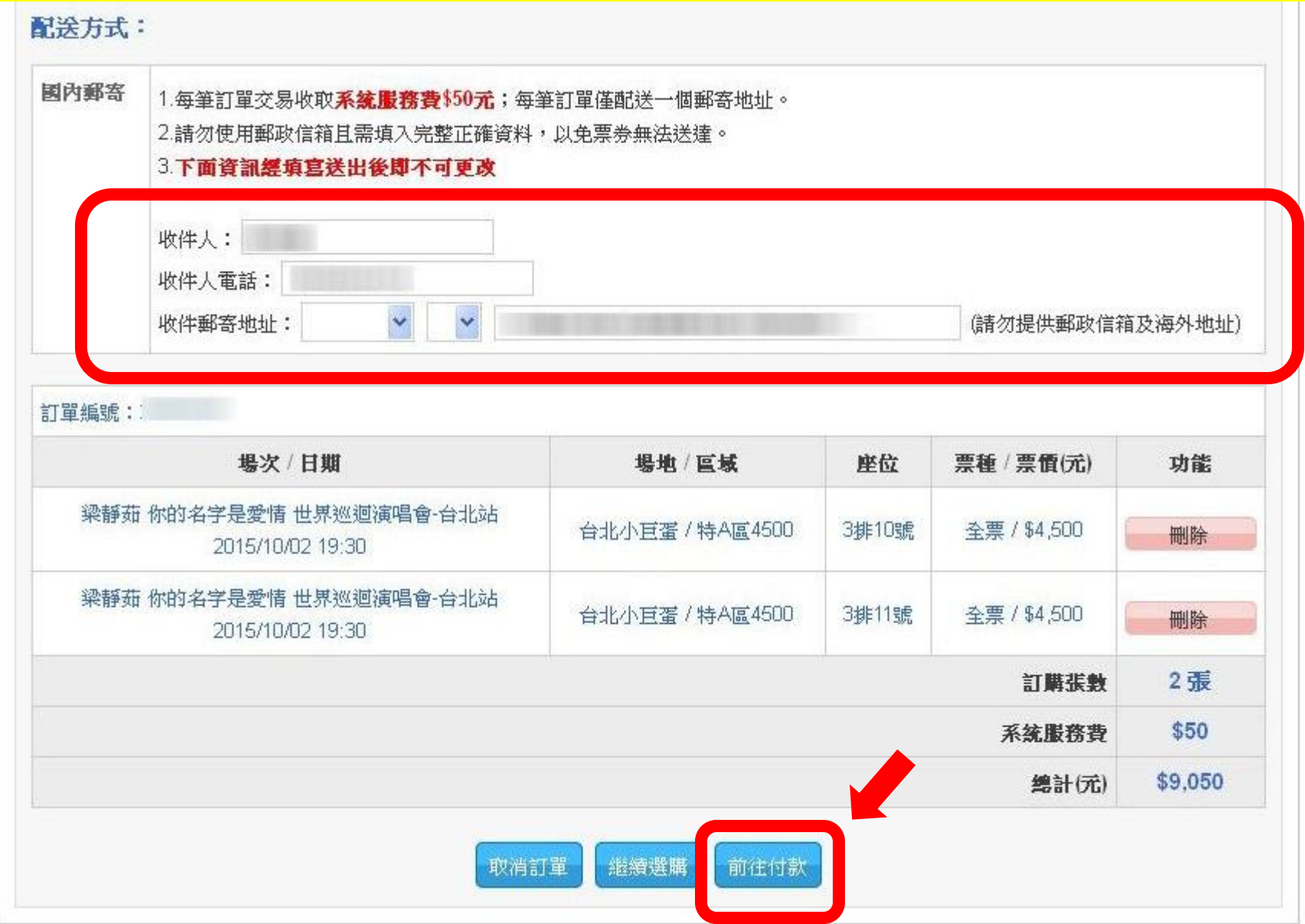

## 步驟8-A-1: 虛擬帳號付款者, 請依系統提供的虛 擬帳戶、繳費期限及金額完成付款

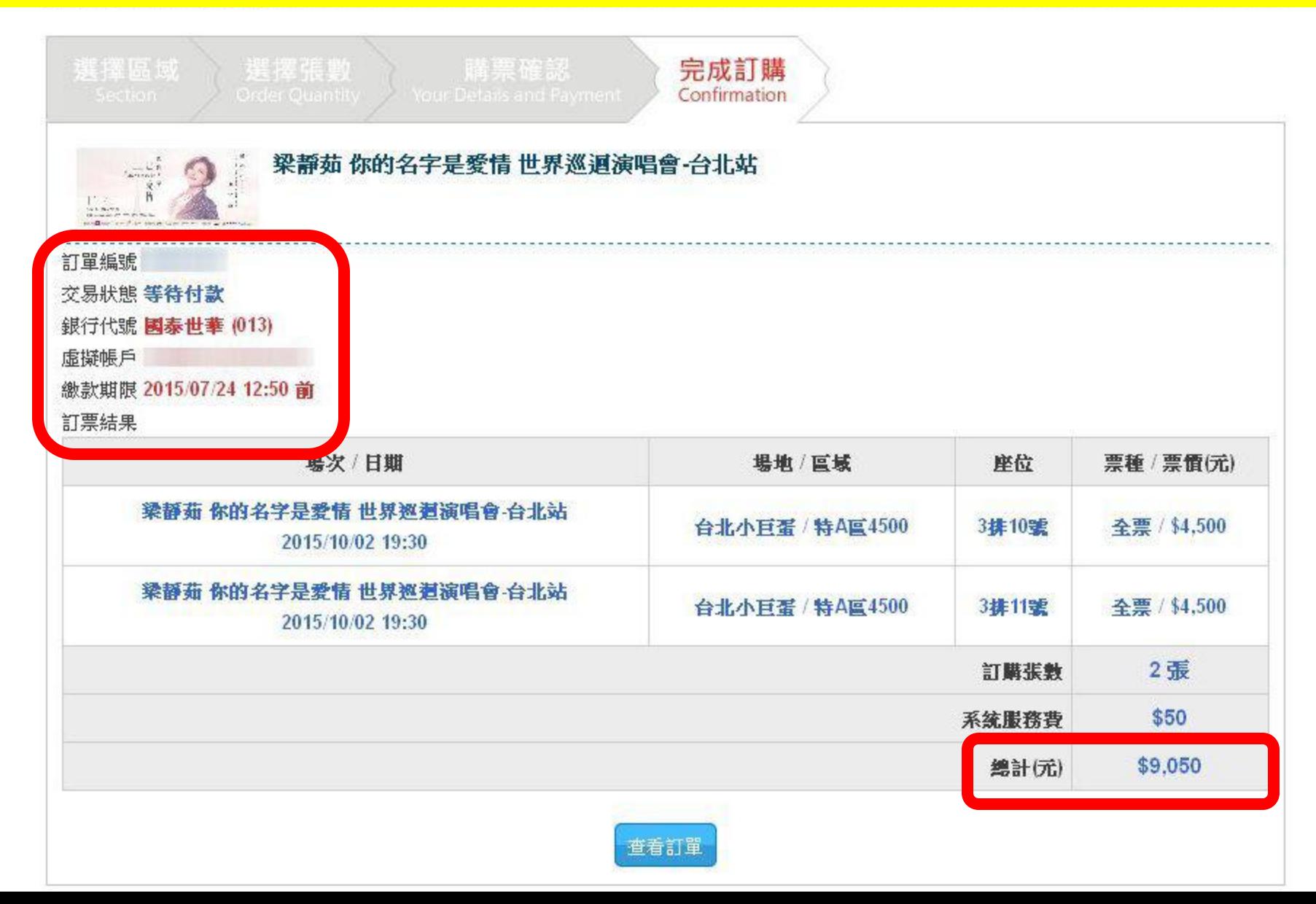

#### 步驟8-A-2: 虛擬帳號付款者『訂單查詢』也可查 詢訂單資料及郵寄資料 www.tixCraft.com 前目資訊 最新消息 常見問題 會昌資 打單查詢 首百 轉帳完成後,需等**10~15**分鐘系統核對帳務 目前位置:首頁/訂單查詢 對帳完成後訂單狀態會改為『等待配送**-**已確認付款』訂購時間 臓冒箇目 訂單狀態 訂單編號 梁靜茹 你的名字是愛情 世界巡迴演唱會-台北站 銀行代號:國泰世華 (013) 等待配送**-**已確認付款 罹款帳號: 2015/07/24 11:21 轉帳金額: \$9,050 諸於 2015/07/24 12:50 之前付款完成 付款完成後需等待系統與銀行端核對金額,約10~15分鐘後訂單狀態才會更新。 收件人: 收件人電話: 收件郵客地址: 場次/日期 座位 票種 / 票價(元) 場地/區域 梁靜茹 你的名字是愛情 世界巡迴演唱會-台北站 台北小巨蛋 / 特A區4500 3排10號 全票 / \$4,500 2015/10/02 19:30 梁靜茹 你的名字是愛情 世界巡迴演唱會 台北站 台北小巨蛋 / 特A區4500 3排11號 全票 / \$4,500 2015/10/02 19:30 2張 訂購張數 系统服務費 \$50 \$9,050 總計(元)

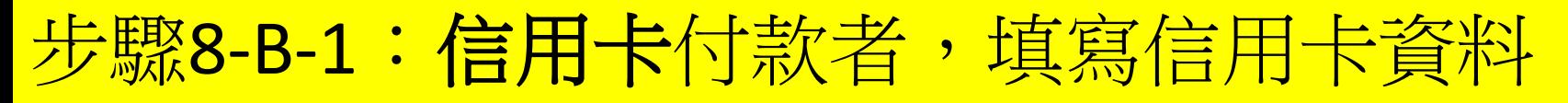

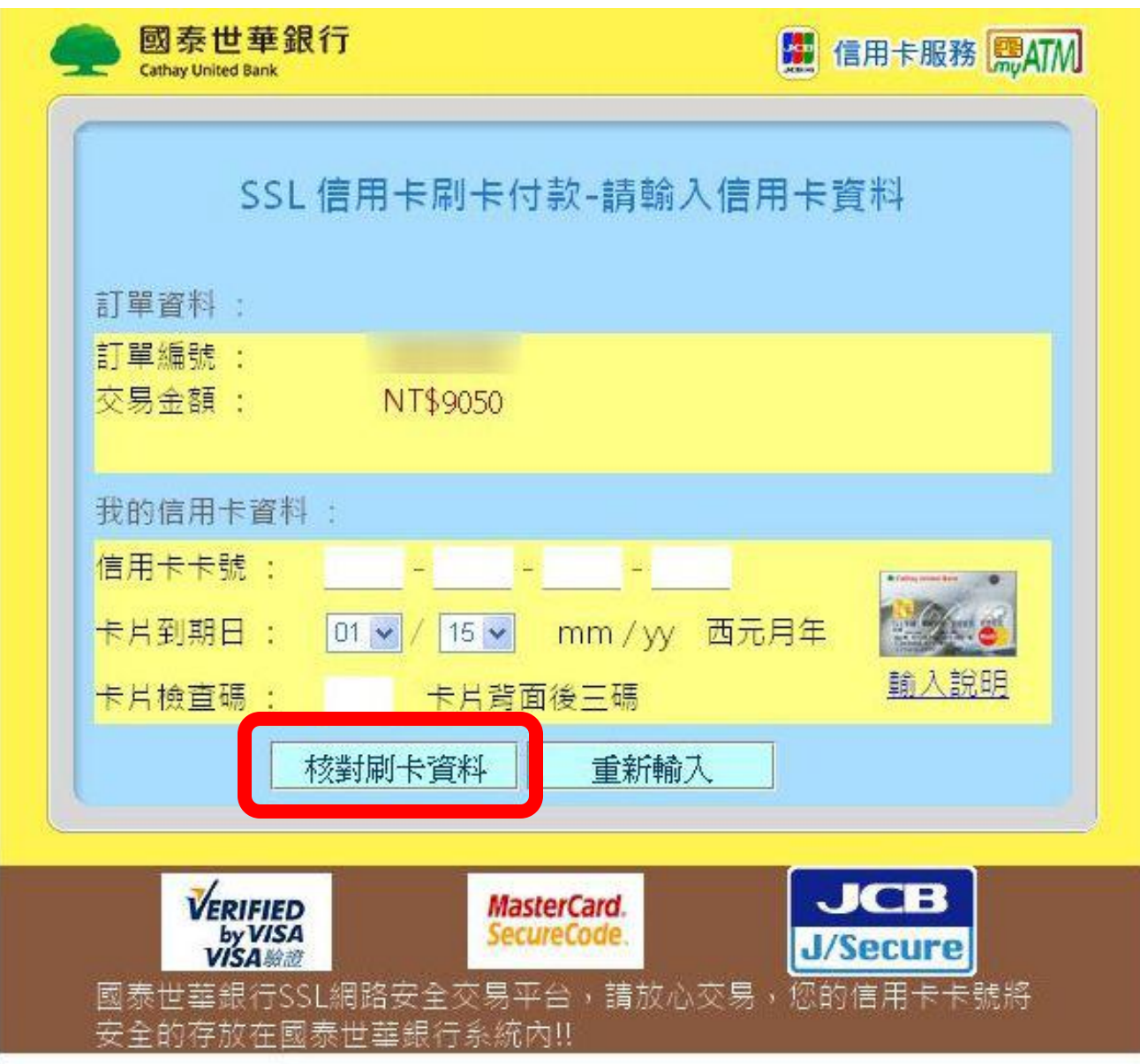

## 步驟8-B-2:信用卡付款者,付款完成後交易狀態 會改為『訂單成立』

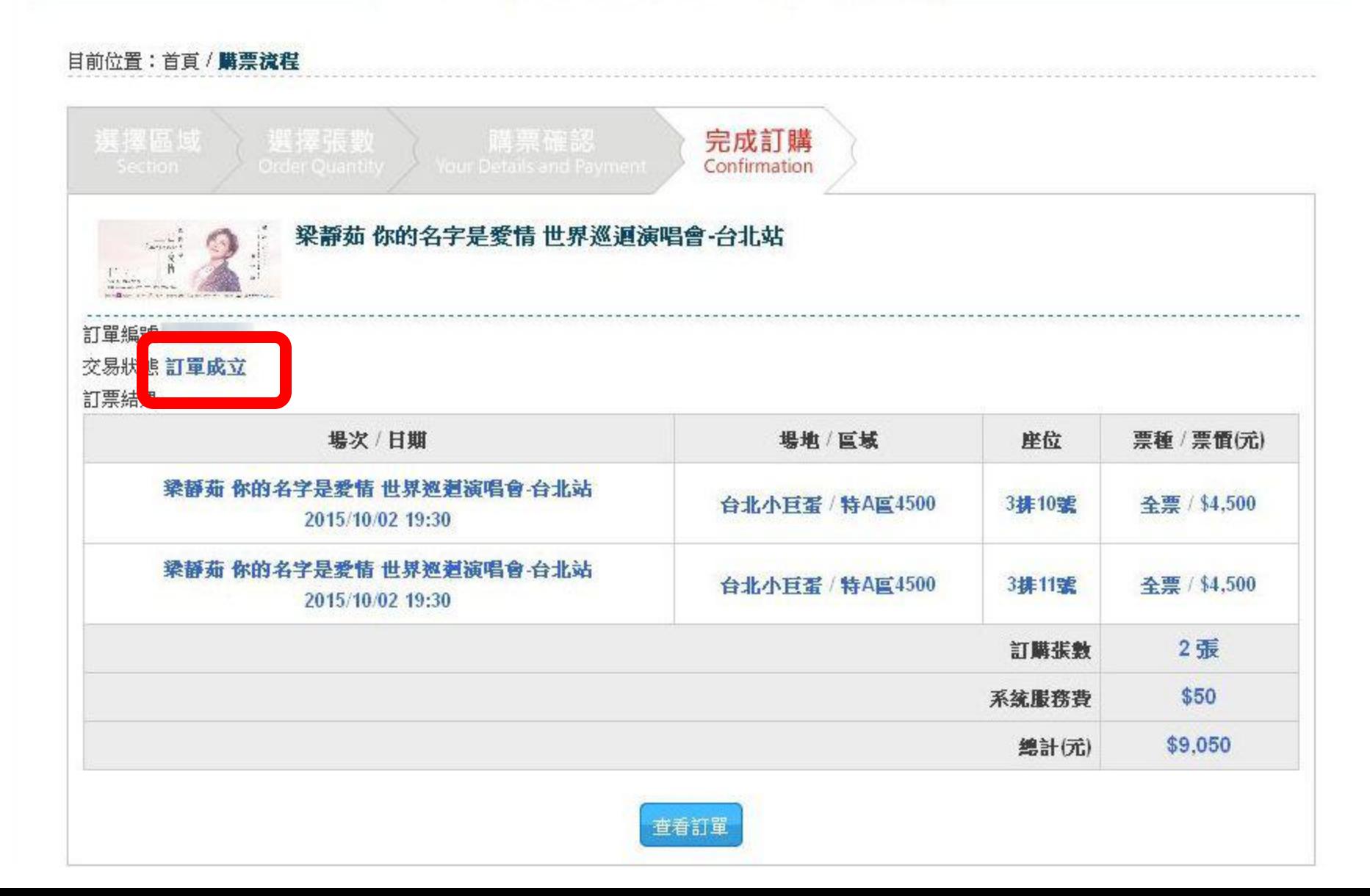

## 步驟8-B-3:信用卡付款者,『訂單查詢』也可查 詞訂單資料及郵寄資料

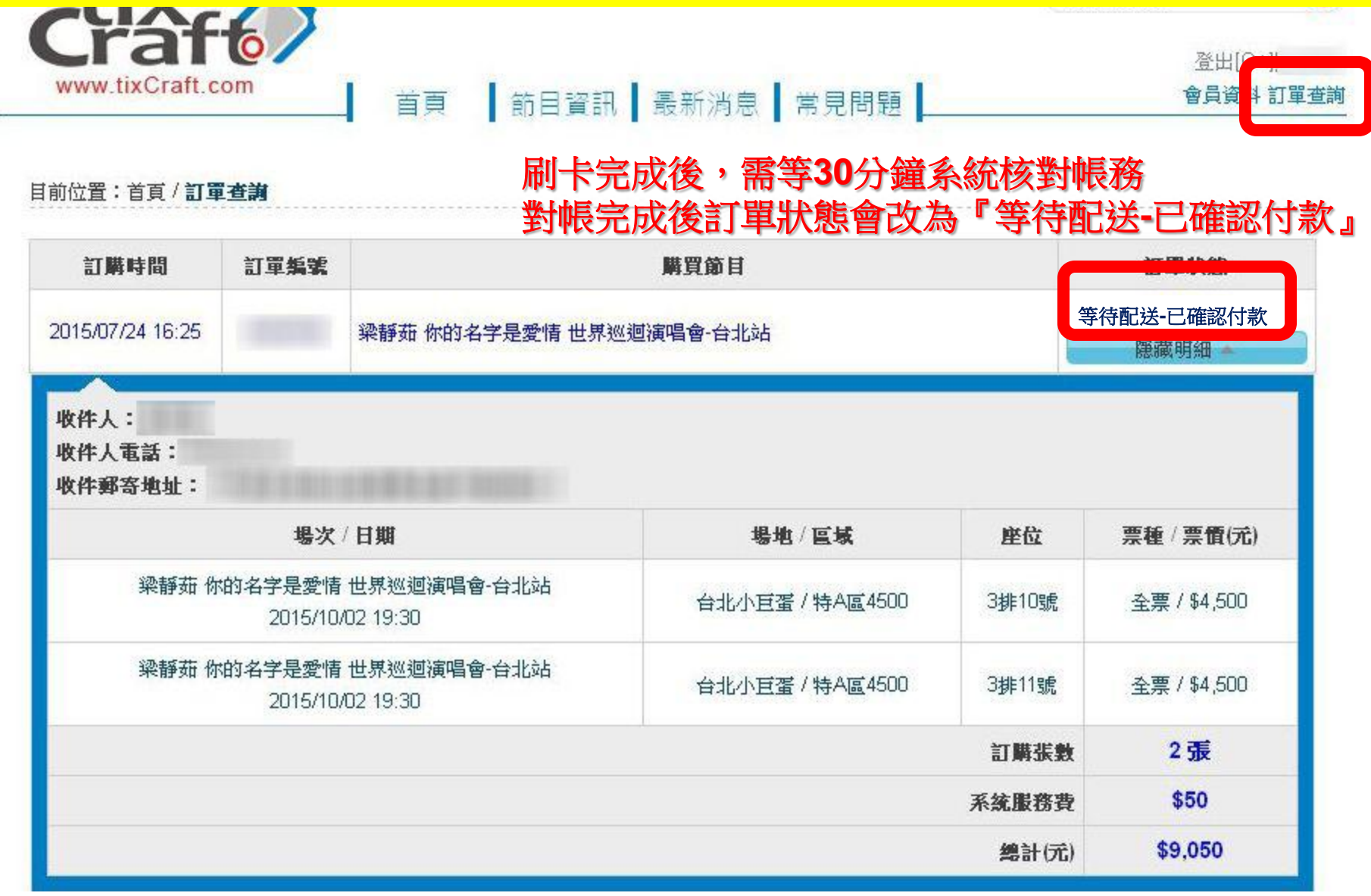